ФИО: Максимов Алексей Бо**ри ИМНИСТЕРСТВО НА УКИ И ВЫСШЕГО ОБРАЗОВАНИЯ** Должность: директор департамента по образовательн**ой сустский СКОЙ ФЕДЕРАЦИИ**<br>Дэтэ поликезния: 21.11.2023.16:44:49 8db180d1a3f02ac9e6Фèд<del>ералыное</del>8rocyдарственное автономное образовательное учреждение Документ подписан простой электронной подписью Информация о владельце: Дата подписания: 21.11.2023 16:44:49 Уникальный программный ключ:

высшего образования «МОСКОВСКИЙ ПОЛИТЕХНИЧЕСКИЙ УНИВЕРСИТЕТ»

# УТВЕРЖДЕНО

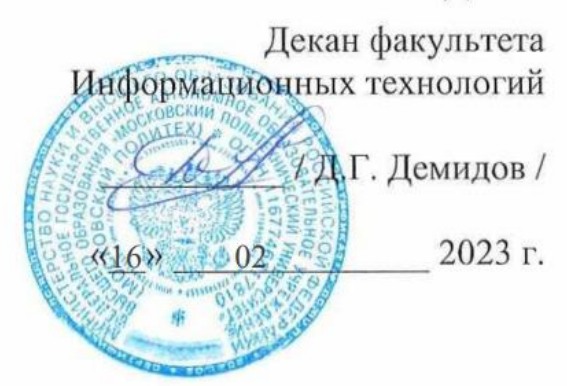

# **РАБОЧАЯ ПРОГРАММА ДИСЦИПЛИНЫ**

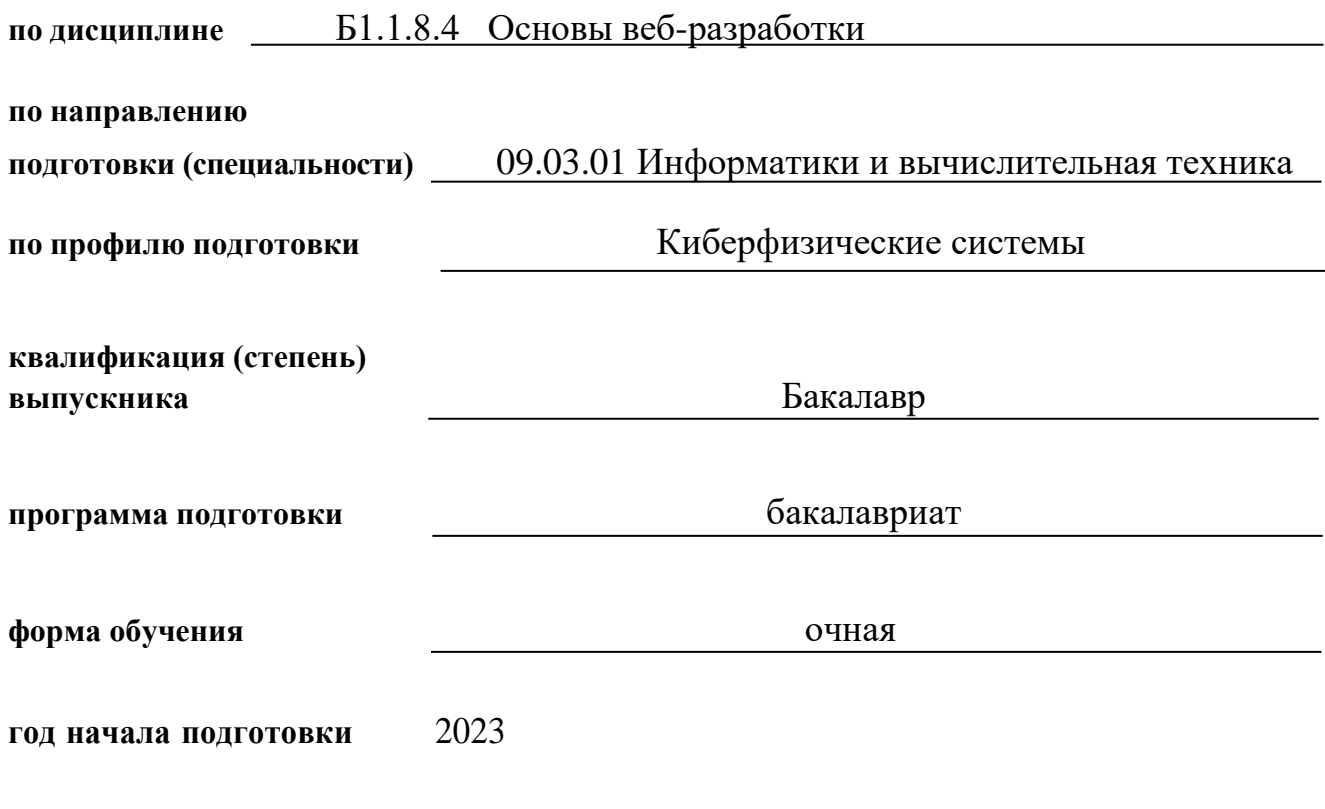

Москва

Рабочая программа составлена на основе ФГОС ВО и учебного плана Московского политехнического университета по направлению (специальности) 09.03.01 Информатики и вычислительная техника, по профилю подготовки Киберфизические системы

Составитель рабочей программы:

Dubrein

доцент кафедры «СМАРТ технологии»,

(должность, ученое звание, степень)

к.т.н., доцент<br>(должность, ученое звание, степень) — (подпись)  $\frac{\text{A.M.}}{\text{A.B.}}$ 

Рабочая программа утверждена на заседании кафедры

СМАРТ технологии (наименование кафедры)

Заведующий кафедрой к.т.н., доцент Е.В. Петрунина

(подпись) (Ф.И.О.)

СОГЛАСОВАНО:

Заведующий кафедрой «СМАРТ технологии», к.т.н., доцент \_\_\_\_\_\_\_\_\_\_\_\_\_\_\_\_\_\_\_\_\_\_ Е.В. Петрунина

(подпись) (Ф.И.О.)

#### 1.1. *Цель и задачи освоения дисциплины*

Целью изучения программы Б1.1.8.4. «Основы веб-разработки» является знакомство с базовыми инструментами создания, оформления и публикации web страниц в сети Интернет.

Данная образовательная программа разработана в соответствии с:

- требованиями Порядка организации и осуществления образовательной деятельности по дополнительным профессиональным программам, утвержденного приказом Минобрнауки России от 1 июля 2013 г. № 499;

- приказу Минобрнауки России от 29 марта 2019 № 178;

- глобальной технологической повестки (прогноз научно-технического развития Российской Федерации до 2030 года);

- потребностям реального сектора IT-технологий;

- квалификационными требованиями, указанных в квалификационных справочниках по соответствующим должностям, профессиям и специальностям;

- интересами различных целевых аудиторий, в том числе граждан предпенсионного и пенсионного возраста, трудовых мигрантов, инвалидов, осуществляющих свою деятельность на территории Российской Федерации.

### 1.2. **Перечень планируемых результатов обучения по дисциплине (модулю), соотнесенных с планируемыми результатами освоения образовательной программы**

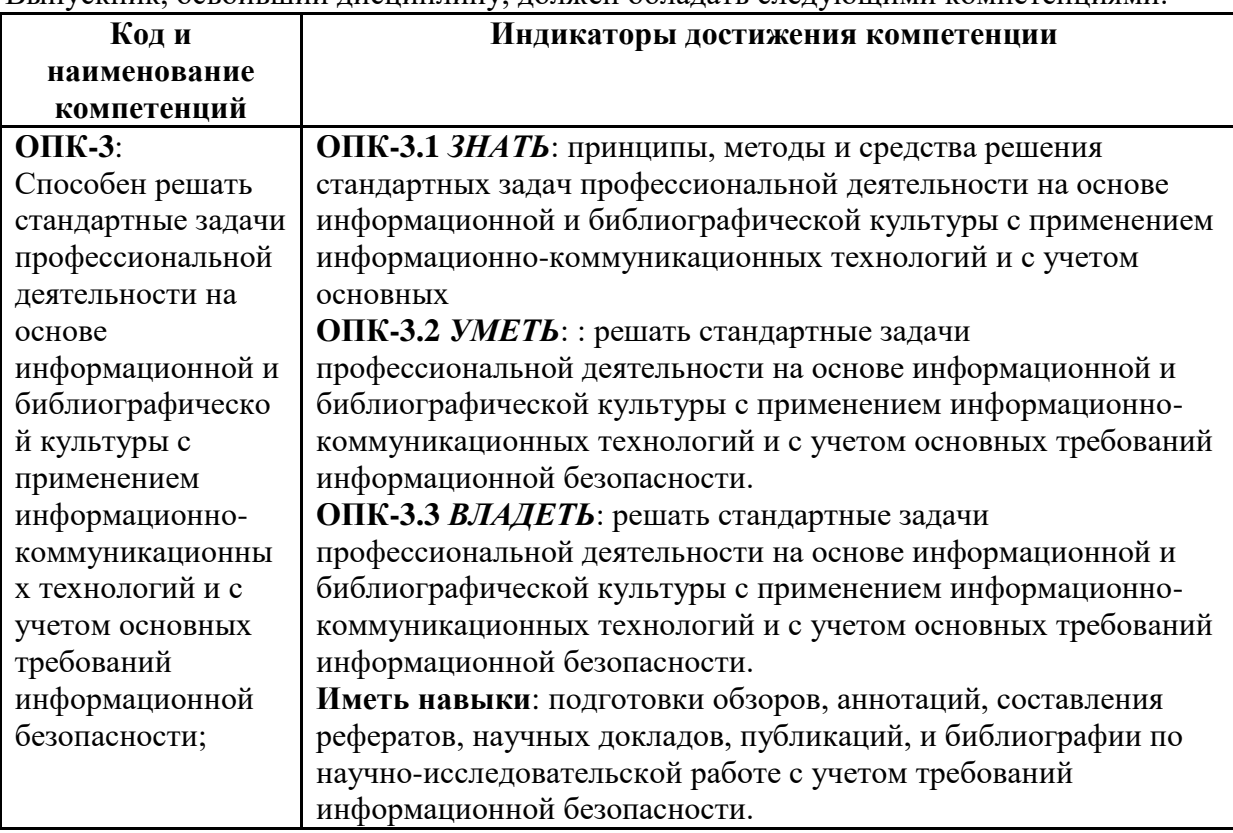

Выпускник, освоивший дисциплину, должен обладать следующими компетенциями:

#### 1.3.*Требования к уровню подготовки поступающего на обучение*

Наличие или получение высшего и/или среднего профессионального образования.

#### **2. Место дисциплины в структуре ООП бакалавриата**

Дисциплина «Основы Веб-разработки» относится к дисциплинам базовой части (Блока 1) Б.1.1.11. основной образовательной программы бакалавриата; изучается на 1 семестре.

Дисциплина базируется на следующих, пройденных дисциплинах:

- «Информационные технологии»;

- «Математика».

#### **2.1. Структура и содержание дисциплины**

Общая трудоемкость дисциплины составляет 2 зачетных единицы, 72 академических часов (из них 32 часа – аудиторная работа, в том числе 16 часов лекций, 16 часа лабораторных занятий, и 40 часов самостоятельной работы студента).

Дисциплина изучается на 1 семестре (1 курс). Форма контроля - зачет.

#### № Наименование разделов и тем Общая трудоемкос ть, часов в т.ч. Самостоятел лекции | Семина | ъная работа | контроля (СРС), часов Формы рские занятия **I.Модуль 1. HTML и CSS** 1.1. Введение в язык разметки HTML. Основные теги и их назначение. Web формы. 8 2 2 4 **опрос** 1.2 Объектная модель документа. Дерево элементов. CSS селекторы. CSS свойства. 10 2 2 6 опрос **II. Модуль 2. Java Script и jQuery** 2.1 Введение в язык программирован ия JavaScript. Доступ к элементам DOM. Динамическое управление элементами DOM. 10 2 2 6 опрос

#### *1 2.1. Учебно-тематический план*

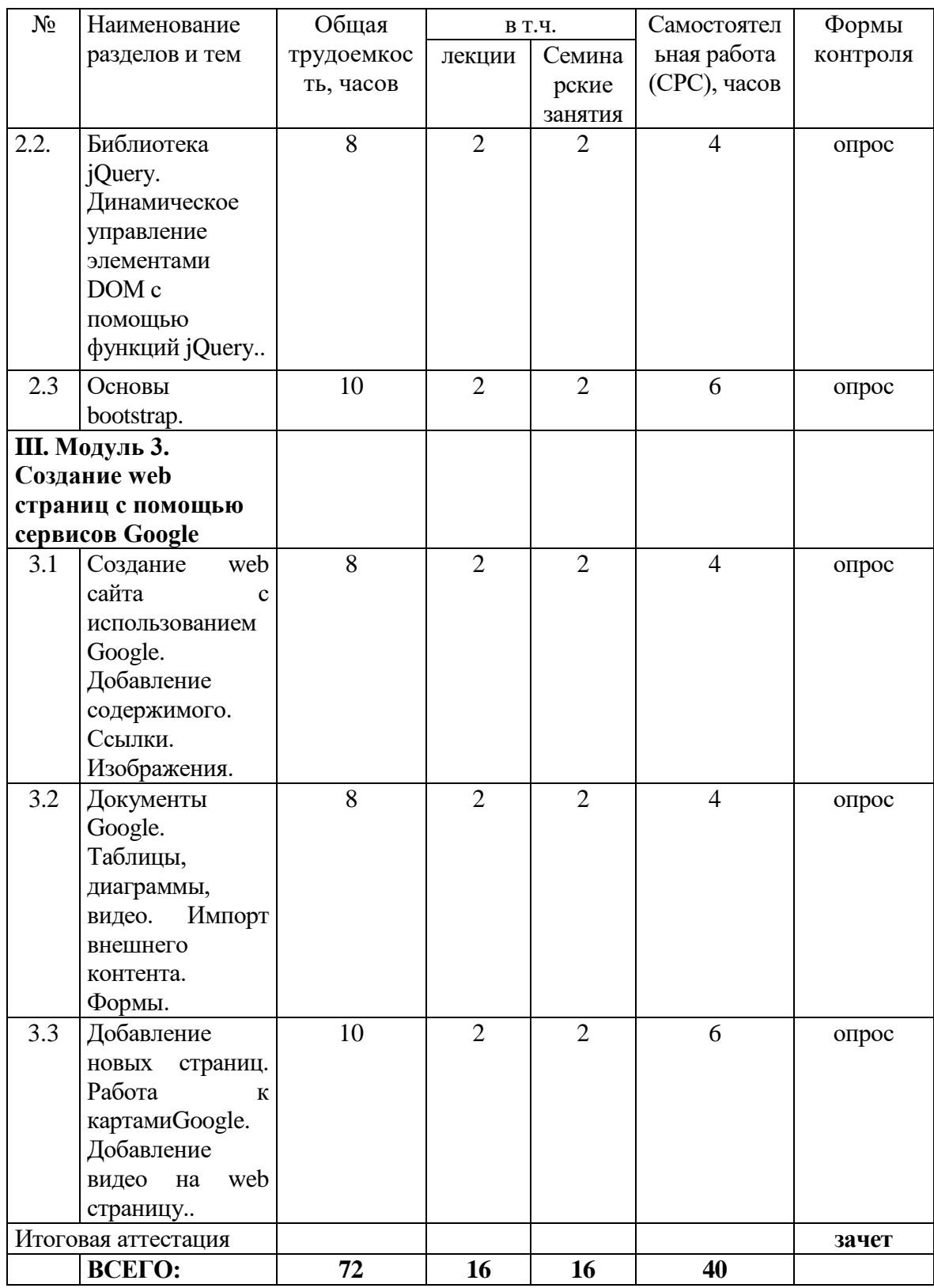

# *2. Содержание дисциплины*

# *3.1.. Лекции (темы), перечень семинарских (лабораторных, практических) занятий*

Лекция №1 Введение в язык разметки HTML. Основные теги и их назначение. Web формы.

Лекция №2 Объектная модель документа. Дерево элементов. CSS селекторы. CSS свойства.

Лекция №3 Введение в язык программирования Java Script. Доступ к элементам DOM. Динамическое управление элементами DOM.

Лекция №4 Библиотека jQuery. Динамическое управление элементами DOM с помощью функций jQuery..

Лекция №5 Основы bootstrap.

Лекция №6 Создание web сайта с использованием Google. Добавление содержимого. Ссылки. Изображения.

Лекция №7 Документы Google. Таблицы, диаграммы, видео. Импорт внешнего контента. Формы.

Лекция №8 Добавление новых страниц. Работа к картам Google. Добавление видео на web страницу.

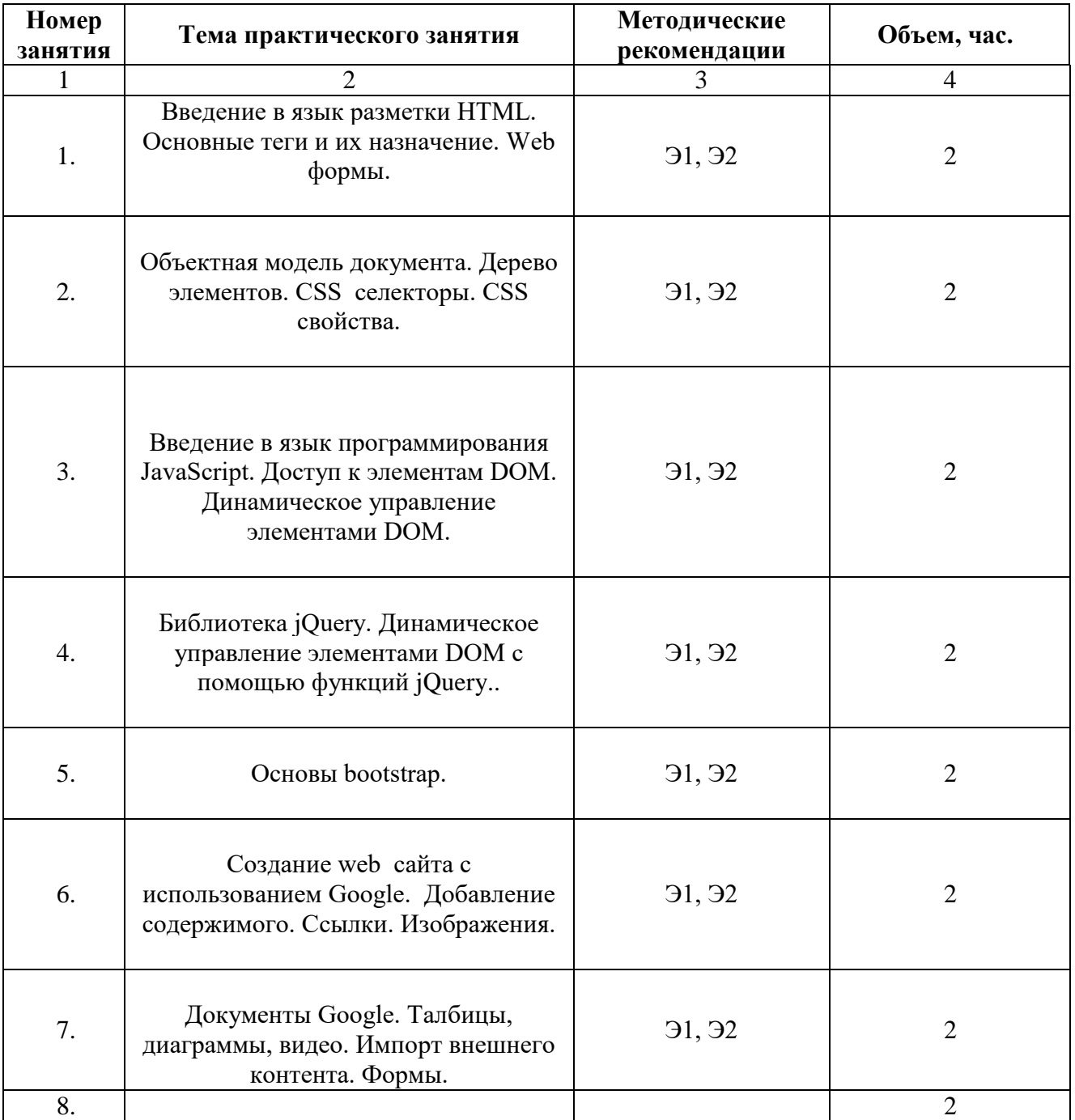

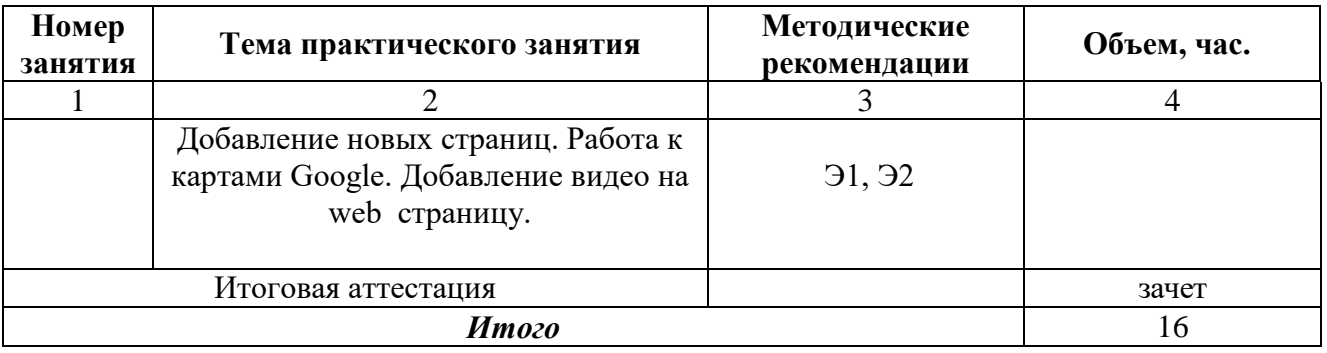

# **4. Учебно-методическое и информационное обеспечение дисциплины**

### **4.1. Основная литература:**

1. Казанкова, Т. В. Компьютерная графика и web-дизайн [Электронный ресурс]: учебное -<br>Москва:Форум : ИНФРА-М, 2018. - 400 с. - Режим доступа: Москва:Форум : ИНФРА-М, 2018. - 400 с. - Режим доступа: <http://znanium.com/go.php?id=922641>

2. Евсеев Д.А., Трофимов В.В. Электронный ресурс Web-дизайн в примерах и задачах [Электронный ресурс]: - Москва:КноРус, 2010. - 262 с.

# **4.2. Дополнительная литература:**

1. Никсон Р. «Создаем динамические веб-сайты с помощью PHP, MySQL, JavaScript, CSS и HTML5»

6-е издание/ Питер, 2022, 832 ст.

- 2. Фримен Эр, Фримен Эл. Изучаем HTML, XHTML и CSS/Питер,2019 720 ст.
- 3. Дакетт Дж. «Javascript и jQuery. Интерактивная веб-разработка» / Бомбора , 2017, 643 ст.
- 4. МакГрат М. PHP7 для начинающих с пошаговыми инструкциями /Эксмо, 2017, 258 ст.

# **4.3. Электронные образовательные ресурсы:**

1. ЭОР в разработке

### **4.4. Лицензионное и свободно распространяемое программное обеспечение**

- 1. Microsoft Windows, Alt Linux
- 2. Веб-браузер Google Chrome.
- 3. Libre Office

4. Corel Draw -

- http://www.modern-computer.ru/practice/corel-draw/prcatic-coreldraw-main.html Компьютерная графика –
- http://www.dolinin-infografika.narod.ru.

5.Adobe Photoshop -

http://www.modern-computer.ru/practice/photoshop/photoshop-main.html

### **4.5. Современные профессиональные базы данных и информационные справочные системы**

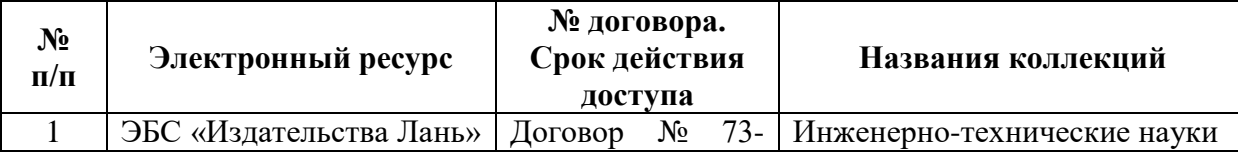

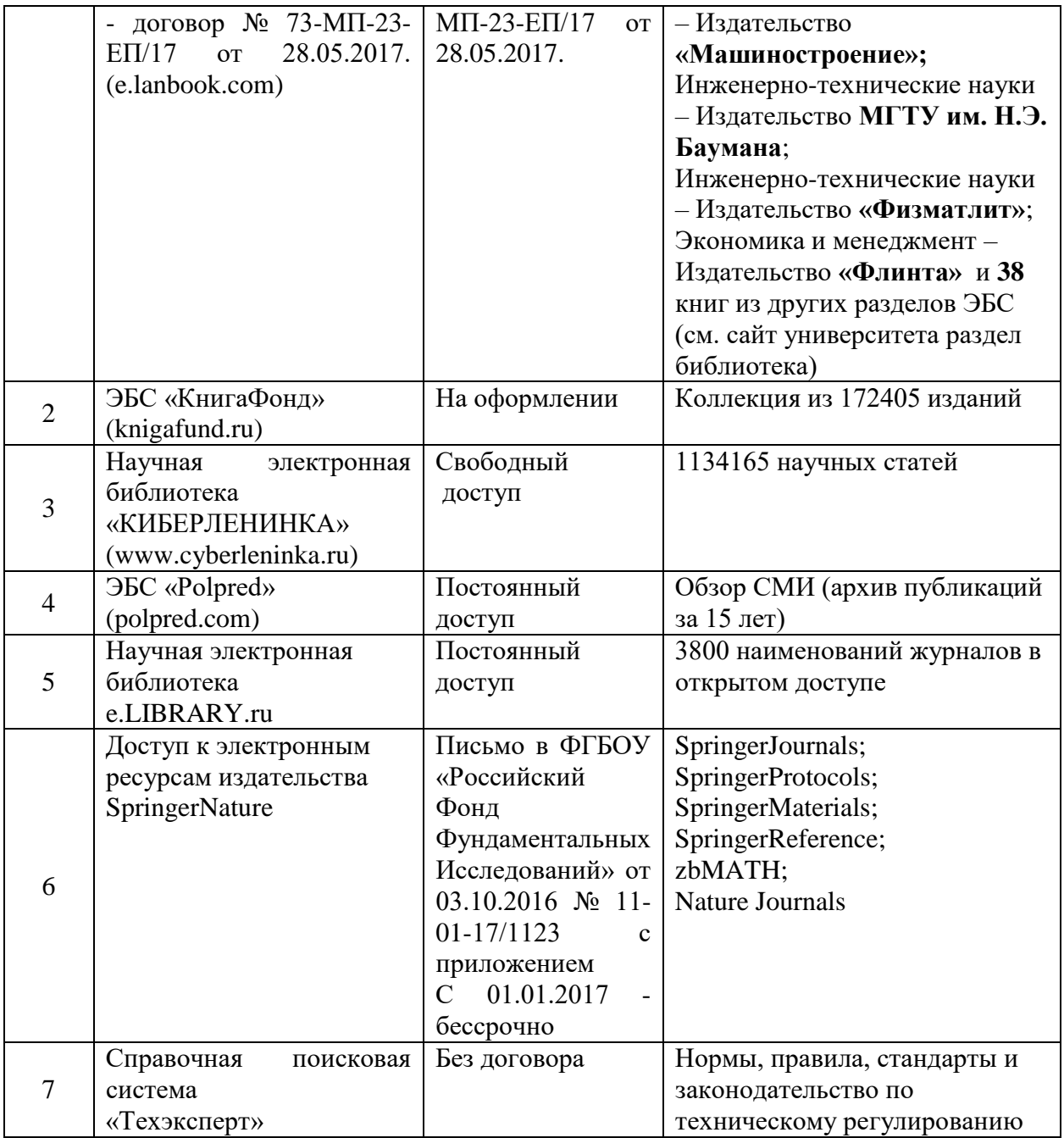

### **5. Материально-техническое обеспечение**

Лабораторные работы и самостоятельная работа студентов должны проводиться в специализированной аудитории, оснащенной современной оргтехникой и персональными компьютерами с программным обеспечением в соответствии с тематикой изучаемого материала. Число рабочих мест в аудитории должно быть достаточным для обеспечения индивидуальной работы студентов. Рабочее место преподавателя должно быть оснащены современным компьютером с подключенным к нему проектором на настенный экран, или иным аналогичным по функциональному назначению оборудованием.

### **6 Методические рекомендации**

### **6.1. Методические рекомендации для преподавателя по организации обучения**

1. При подготовке к занятиям следует предварительно проработать материал занятия, предусмотрев его подачу точно в отведенное для этого время занятия. Следует подготовить необходимые материалы – теоретические сведения, задачи и др. При проведении занятия следует контролировать подачу материала и решение заданий с учетом учебного времени, отведенного для занятия.

2. При проверке работ и отчетов следует учитывать не только правильность выполнения заданий, но и оптимальность выбранных методов решения, правильность выполнения всех его шагов.

### 6.2. Методические указания для обучающихся по освоению дисциплины

Изучение дисциплины осуществляется в строгом соответствии с целевой установкой в тесной взаимосвязи с учебным планом. Основой теоретической подготовки студентов являются аудиторные занятия, лабораторные работы.

В процессе самостоятельной работы студенты закрепляют и углубляют знания, полученные во время аудиторных занятий, дорабатывают конспекты и записи, готовятся к проведению и обрабатывают результаты лабораторных работ, готовятся к промежуточной аттестации, а также самостоятельно изучают отдельные темы учебной программы.

На занятиях студентов, в том числе предполагающих практическую деятельность, осуществляется закрепление полученных, в том числе и в процессе самостоятельной работы, знаний. Особое внимание обращается на развитие умений и навыков установления связи положений теории с профессиональной деятельностью будущего специалиста.

Самостоятельная работа осуществляется индивидуально. Контроль самостоятельной работы организуется в двух формах:

• самоконтроль и самооценка студента;

• контроль со стороны преподавателей (текущий и промежуточный).

Критериями оценки результатов самостоятельной работы студента являются:

• уровень освоения студентом учебного материала;

- умения студента использовать теоретические знания при выполнении практических задач;
- сформированность компетенций;
- оформление материала в соответствии с требованиями.

#### 7. Шкалы оценивания результатов промежуточной аттестации и их описание:

#### Форма промежуточной аттестации: зачет.

Промежуточная аттестация обучающихся в форме зачёта проводится по результатам выполнения всех видов учебной работы, предусмотренных учебным планом по данной дисциплине (модулю), при этом учитываются результаты текущего контроля успеваемости в течение семестра. Оценка степени достижения обучающимися планируемых результатов обучения по дисциплине (модулю) проводится преподавателем, ведущим занятия по дисциплине (модулю) методом экспертной оценки. По итогам промежуточной аттестации по дисциплине (модулю) выставляется оценка «зачтено» или «не зачтено».

К промежуточной аттестации допускаются только студенты, выполнившие все виды учебной работы, предусмотренные рабочей программой по дисциплине «Системы автоматического проектирования на производстве» (выполнили лабораторные работы, прошли промежуточный контроль в виде компьютерного тестирования).

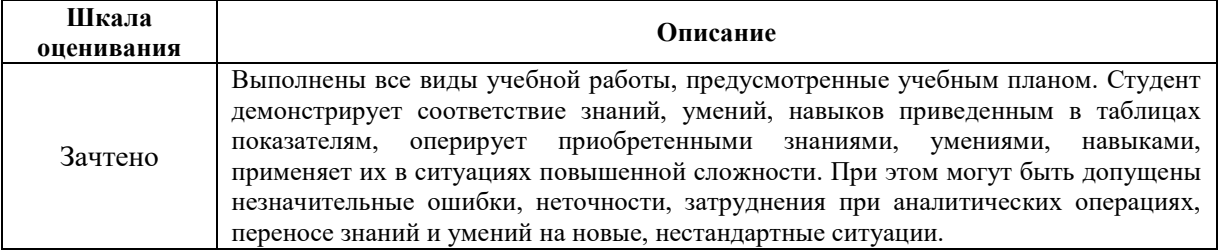

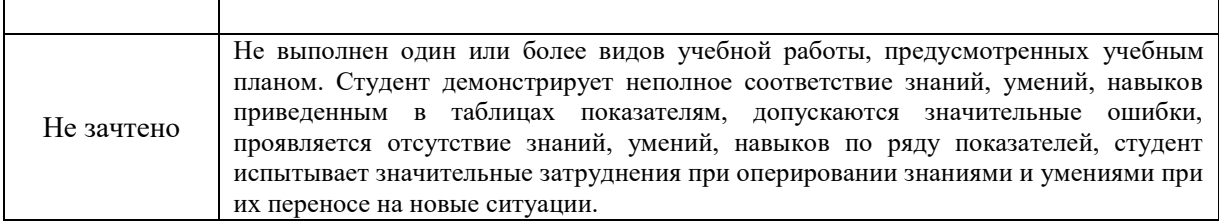

# **7.2 Контрольно-измерительные материалы**

# **Текущий контроль (ТК) № 1**

Тема занятия: 1.2.11.Разработка динамических страниц с использованием JavaScript Метод и форма контроля: Письменный опрос (Опрос) Вид контроля: Письменный опрос Дидактическая единица: 1.3 технологии разработки статических Web-страниц: язык разметки HTML,таблицы стилей CSS Занятие(-я): Элементы языка гипертекстовой разметки HTML Введение в каскадные таблицы стилей. Основные понятия CSS, их назначение и использование *Задание №1* Дать определения терминам: веб-страница селектор гипертекст гиперссылка интернет

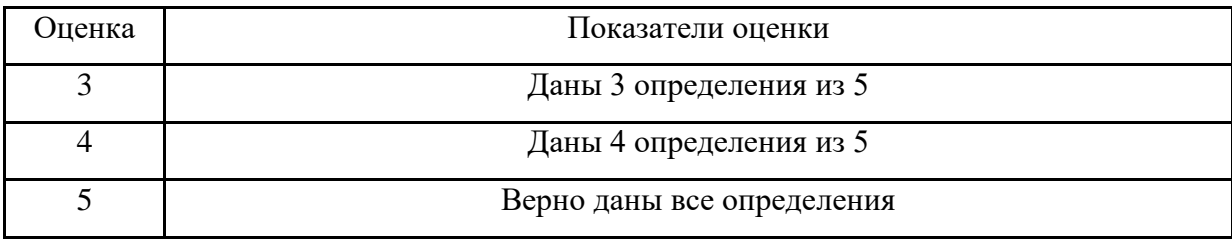

*Задание №2*

Ответьте на вопросы отражающие работу с CSS стилями:

Перечислите варианты подключения к CSS стилям и приведите примеры.

Дайте определение: Что такое селектор? Что выступает в качестве селектора? Способ (пример) записи.

Перечислите виды селекторов.

Перечислите 5 псевдоклассов определяющие состояние элементов.

Напишите синтаксис использования псевдоэлементов.

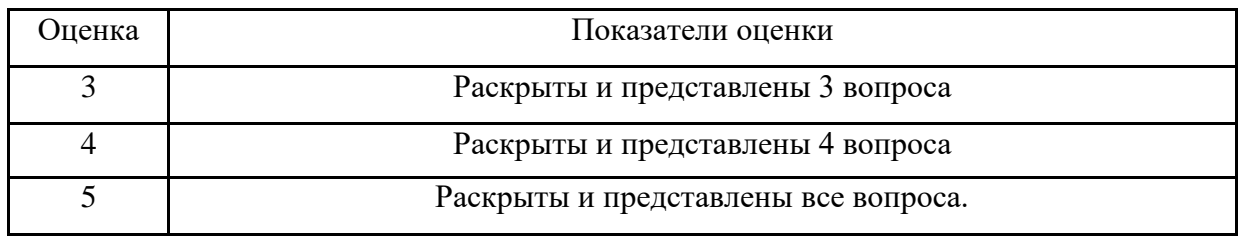

Дидактическая единица: 1.5 технологии разработки динамических Web-страниц: язык JavaScript, объектная модель документа, Web-сервисы;

Занятие(-я):

Назначение и применение JavaScript. Основы синтаксиса

Задание №1

Напишите правильно способы подключения JavaScript, заполнив пропуски. Приведите

примеры.

 $\le$ script src="/. ">  $\le$ /script>

<script type=" ...................">.</script>

Для чего используются следующие функции и метод, заполните пропуски: document.write() ДЛЯ..............................

Ответьте на вопросы

Перечислите 3 требования к Идентификаторам (identifiers) — имена переменных, методов и объектов:

Перечислите функции преобразования данных.

Какие методы для вывода модальных окон в javascript Вы знаете?

Какой метод позволяет вывести модальное окно для ввода данных?

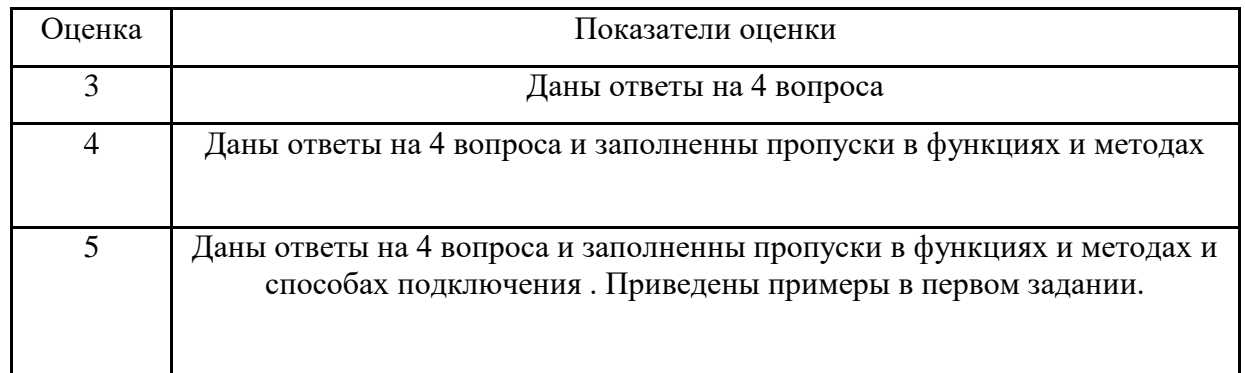

# Текущий контроль (ТК) № 2

Тема занятия: 2.1.9. Работа с файлами

Метод и форма контроля: Практическая работа (Информационно-аналитический) Вид контроля: Практическая работа

Дидактическая единица: 1.1 понятия: протокол HTTP, Web-серверы, прокси- серверы Занятие(-я):

1.1.1. Основные понятия веб-разработки. Проектирование сайта 2.1.1. Основные понятия backend-разработки

Http заголовки. Запросы: get, post, put, delete

Задание №1

Назовите четыре основных группы http-заголовков и где они используются Назвать назначение запросов: get, post, put, delete

Дать определения терминам: веб-сервер, прокси-сервер, веб-приложение

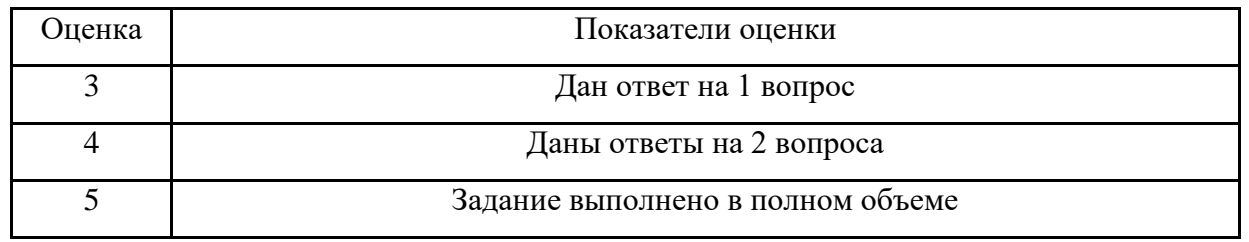

Дидактическая единица: 1.4 технологии разработки web-приложений: основы языка PHP, формы HTML, шаблоны проектирования

Занятие(-я):

Введение в язык программирования РНР 2.1.4. Управляющие конструкции РНР 2.1.5. Циклы **PHP** 

2.1.6. Массивы и функции РНР

2.1.8. Передача данных HTML-формы. Метод GET и POST

Задание №1

Назовите назначение метолов GET и POST

Дайте определения терминам: скрипт, клиент, REST

Для чего необходимы технологии разработки веб-приложений (такие как ASP.NET, PHP, Ruby On Rails и др.).

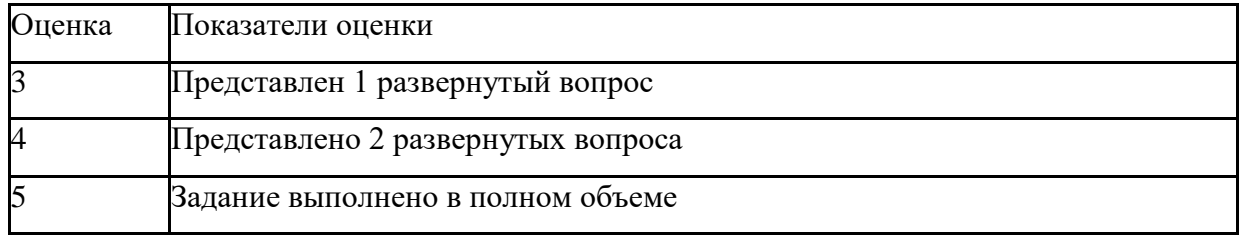

Дидактическая единица: 2.1 проектировать и разрабатывать статические Web- страницы; Занятие(-я):

1.2.4. Структура HTML-документа

1.2.5. Создание веб-страниц с использованием блочной верстки 1.2.6. Базовый синтаксис CSS. Селекторы

1.2.7. Виды селекторов. Фон, шрифт 1.2.8. Разработка веб-страниц с использованием CSS Построение JavaScript. Переменные и типы данных

Графика и мультимедиа JavaScript

Разработка динамических страниц с использованием JavaScript

Задание №1

Создать HTML-документ с нижеописанным содержимым:

заголовок первого уровня и «отцентрируйте» его.

маркированный и нумерованный списки.

гипертекстовая ссылка (с последнего пункта нумерованного списка).

изображение на странице.

изображение в виде ссылки.

изображение на странице, и также сделайте его гипертекстовой ссылкой с рамкой вокруг

изображения которая не была видна.

изображение и текст под ним.

задний фон страницы светло-желтым, цвет не посещенных ссылок - красным, посещенных синим.

в нумерованном списке текст пункта 4 сделайте жирным, а пункта 5 - курсивным (наклонным) в абзаце текста, представленный ниже словосочетание «гипертекстовая ссылка» оформите зеленым цветом

абсолютная ссылка на сайт www.google.com

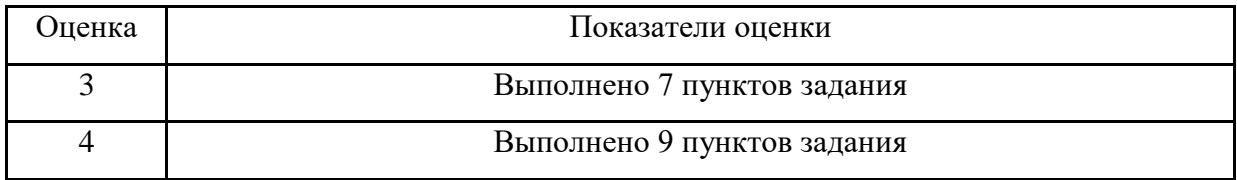

5

Дидактическая единица: 2.2 разрабатывать сценарии на языке программирования JavaScript; Занятие(-я):

1.2.9. Построение JavaScript. Переменные и типы данных 1.2.10. Графика и мультимедиа JavaScript

1.2.11. Разработка динамических страниц с использованием JavaScript

Задание №1

Выполнить задания:

Объявите две переменных разными способами и присвойте им значения. Выведите на экран значения переменных при помощи метода alert()

При помощи функции prompt() запросить у пользователя ввести 2 числа. Перемножить числа и вывести на экран при помощи метода document.write.

При загрузке страницы запросить у пользователя ввести имя (функция prompt()). С помощью метода document.write вывести на экран строку «Привет, введенное имя

 $\ket{b}$ .

Запрашивать у пользователя имя (метод javascript prompt). Если имя введено, то выводить "Привет, имя!". Если пользователь не ввел имя или щелкнул cancel (значение null) выводить "Привет, незнакомец!"

Запрашивать у пользователя ввести цвет. Выводить перевод на английский язык введенного ивета

Создать объект-коллекцию Сотрудник, который содержит сведения о сотруднике некоторой фирмы, такие как Имя, Отдел, Телефон, Зарплатаи отображает данные об этом сотруднике (создать метод объекта для отображения данных)

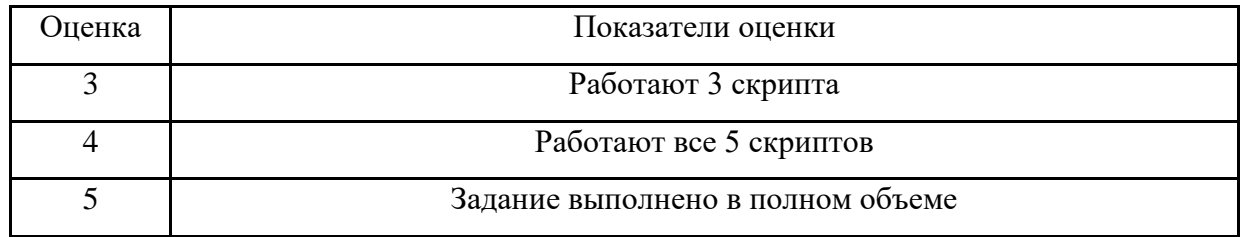

# Текущий контроль (ТК) № 3

Тема занятия: 3.1.3. Взаимодействие frontend и backend. Инструмент laravel

Метод и форма контроля: Письменный опрос (Опрос)

Вид контроля: Письменная работа

Дидактическая единица: 1.6 вопросы безопасности: виды уязвимостей, меры противодействия, защита данных

Занятие(-я):

2.1.2. Http заголовки. Запросы: get, post, put, delete

Задание №1

Сформулируйте ответы по "Безопасность Web- приложений"

Что такое SQL инъекции?

На какие два вида делятся HTML инъекции?

Перечислите 22 вида уязвимостей веб сайтов.

Дайте характеристику 10 видам уязвимостей веб сайтов.

Назовите виды сетевых атак.

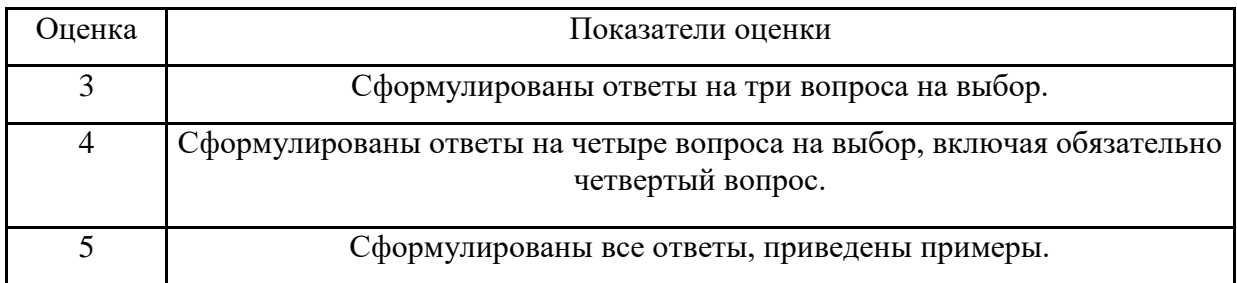

Дидактическая единица: 1.2 приемы масштабирования и распределения нагрузки Занятие(-я):

2.1.1.Основные понятия backend-разработки

Задание №1

Сформулируйте понятие масштабируемости, приведите виды масштабирования и назовите два показателя масштабируемости.

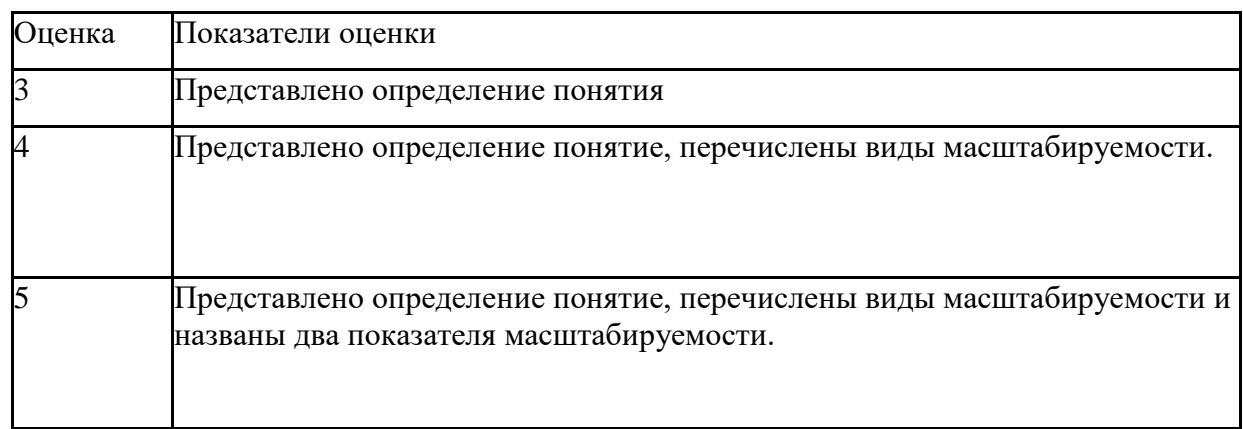

# **Текущий контроль (ТК) № 4**

Тема занятия: 3.1.12.Разработка структуры и дизайна сайта на индивидуальную тему Метод и форма контроля: Практическая работа (Опрос)

Вид контроля: Практическая работа

Дидактическая единица: 2.3 разрабатывать сценарии на языке программирования PHP; Занятие(-я):

2.1.4.Управляющие конструкции PHP 2.1.5.Циклы PHP

Массивы и функции PHP 2.1.7.Запросы: get, post, put, delete

2.1.8.Передача данных HTML-формы. Метод GET и POST 2.1.10.Разработка сайта с использованием языка PHP Задание №1

Создать страницу, на которой можно загрузить несколько фотографий в галерею. Все загруженные фото должны помещаться в папку и выводиться на странице в виде таблицы Создать гостевую книгу, где любой человек может оставить комментарий в текстовом поле и добавить его. Все добавленные комментарии выводятся над текстовым поле

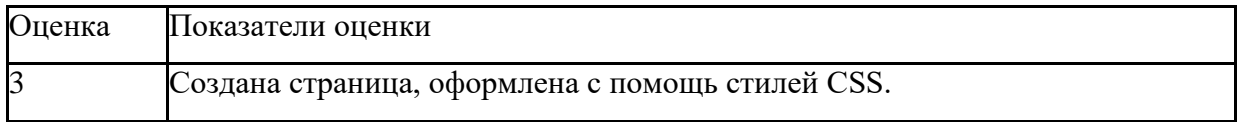

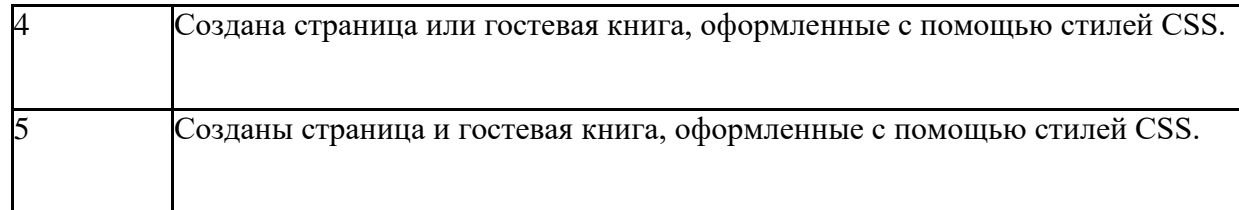

Дидактическая единица: 2.4 проектировать и разрабатывать динамические Web- страницы. Занятие(-я):

Запросы: get, post, put, delete 2.1.9.Работа с файлами

2.1.10.Разработка сайта с использованием языка PHP 3.1.3.Взаимодействие frontend и backend. Инструмент laravel 3.1.4.Работа с встроенным шаблоном

3.1.5.Контроллеры и первый вывод постов 3.1.6.Навигация. Поиск. Создание поста 3.1.7.Работа с постами. Редактирование

3.1.8.Обновление и удаление постов. Работа над ошибками 3.1.9.Валидация форм и файлов Авторизация и регистрация

Разработка сайта с использованием инструмента laravel

Задание №1

Разработать динамическое мини Web приложение

создать шаблон (каркас) сайта добавить стили

создать файл с навигацией по сайту

подключить к основному шаблону (каркасу) вашего сайта.

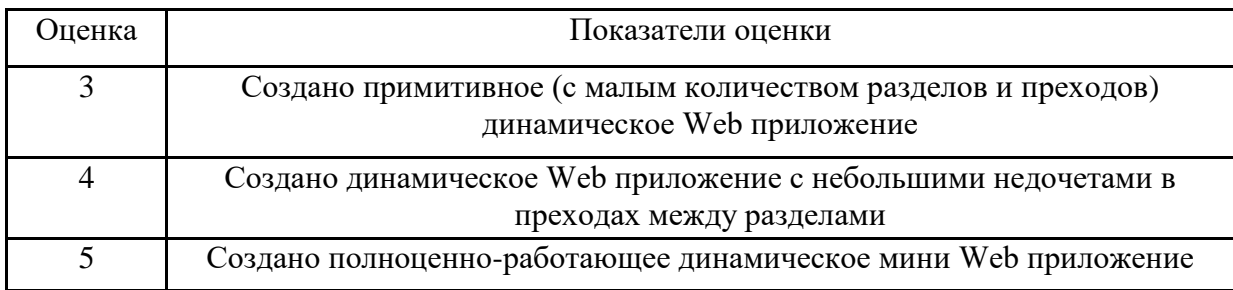

# ФОНД ОЦЕНОЧНЫХ СРЕДСТВ ДИСЦИПЛИНЫ, ИСПОЛЬЗУЕМЫЙ ДЛЯ ПРОМЕЖУТОЧНОЙ АТТЕСТАЦИИ

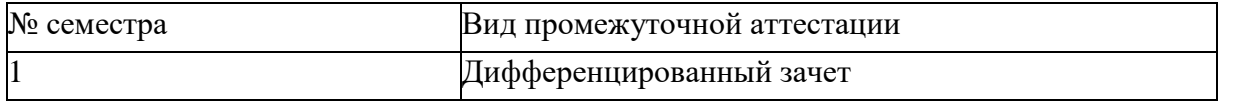

Дифференцированный зачет может быть выставлен автоматически по результатам текущих контролей

Текущий контроль №1

Текущий контроль №2

Текущий контроль №3

Текущий контроль №4

Метод и форма контроля: Практическая работа (Опрос)

Вид контроля: По выбору выполнить 1 теоретическое задание и 1 практическое задание Дидактическая единица для контроля:

понятия: протокол HTTP, Web-серверы, прокси-серверы Задание №1

Ответить на вопросы:

Что такое Web приложение?

В чем особенность работы Web-сервера? Приведите примеры.

Перечислите и раскройте функции прокси-сервера.

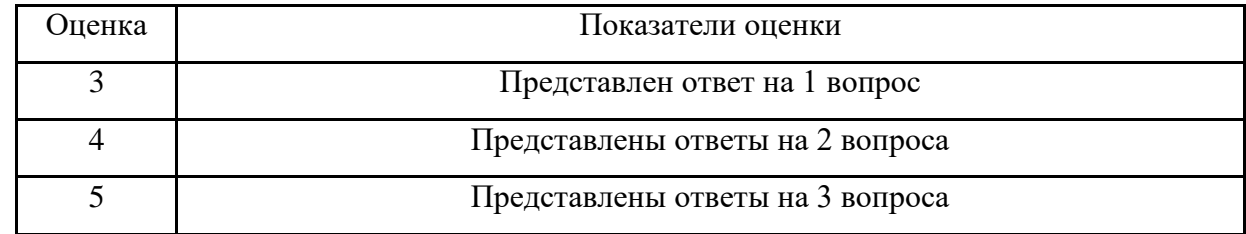

Задание №2 (из текущего контроля)

Назовите четыре основных группы http-заголовков и где они используются Назвать назначение запросов: get, post, put, delete

Дать определения терминам: веб-сервер, прокси-сервер, веб-приложение

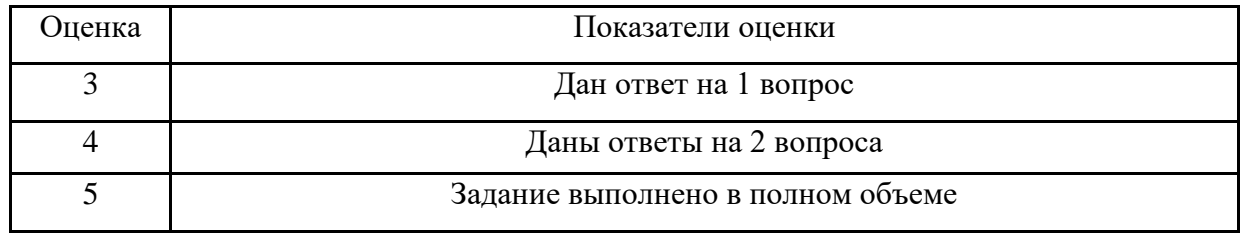

Дидактическая единица для контроля:

приемы масштабирования и распределения нагрузки Задание №1 Ответить на вопросы:

Что такое масштабируемость?

Что такое оптимизация и чем она отличается от масштабируемости? Какие способы масштабируемости существуют?

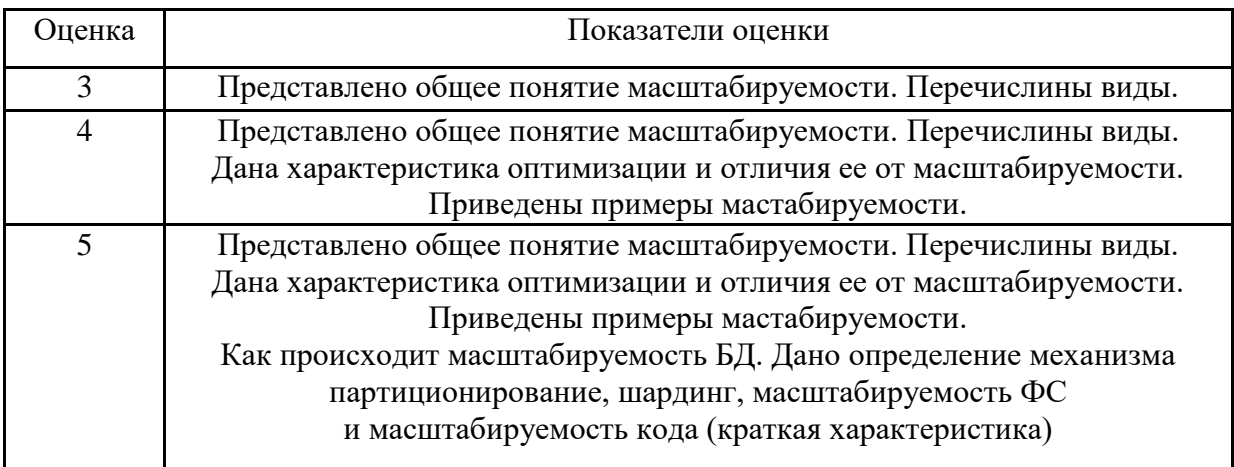

Задание №2 (из текущего контроля)

Сформулируйте понятие масштабируемости, приведите виды масштабирования и назовите два показателя масштабируемости.

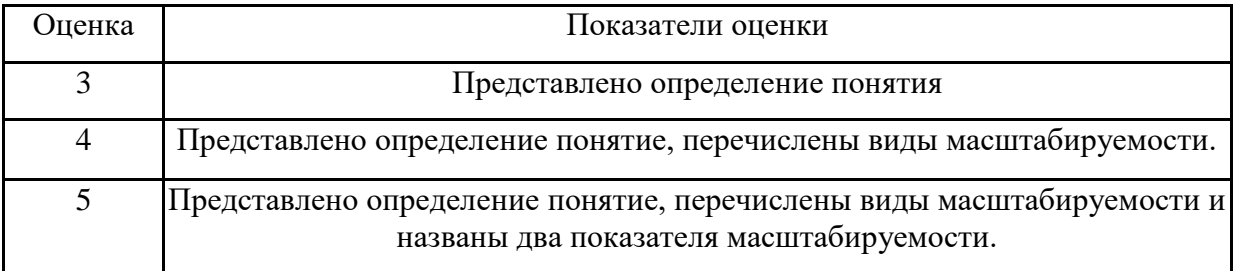

Дидактическая единица для контроля:

технологии разработки статических Web-страниц: язык разметки HTML,таблицы стилей CSS Задание №1

Выполнить задание:

Как сделать ссылку на телефонный номер, скайп или адрес электронной почты? Как сделать гиперссылки на сайте? Приведите 5 способов с примерами.

Как создать таблицу, строки (ряды) таблицы и сделать ячейку заголовка столбца таблицы. Приведите примеры.

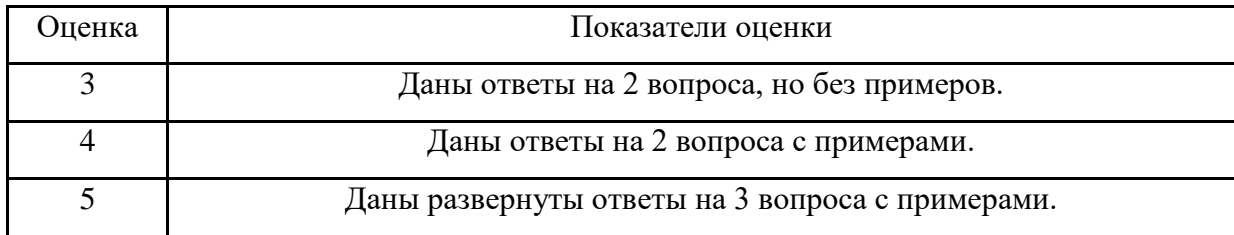

Задание №2 Выполнить задание:

Запишите структуру объявления CSS стиля. Перечислите виды селекторов, их назначение. Что такое наследование и каскад в CSS?

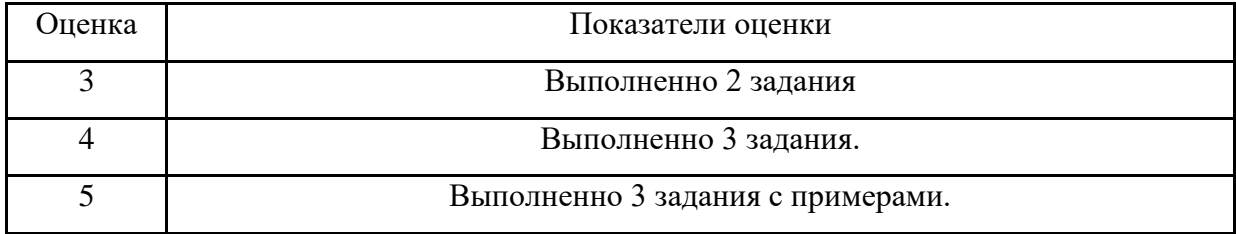

Задание №3 (из текущего контроля) Дать определения терминам: веб-страница селектор гипертекст гиперссылка интернет

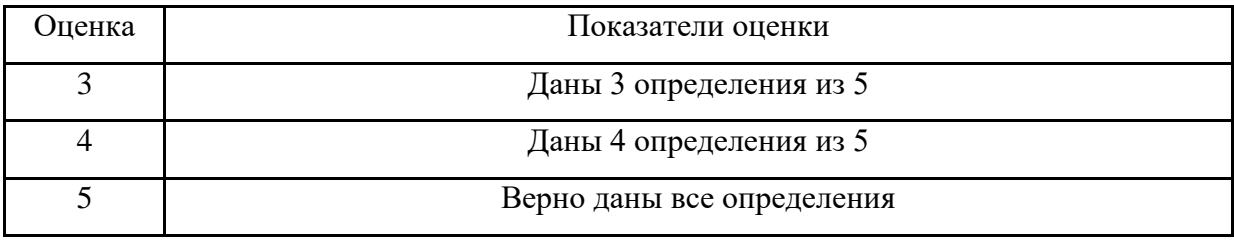

Задание №4 (из текущего контроля)

Ответьте на вопросы отражающие работу с CSS стилями:

Перечислите варианты подключения к CSS стилям и приведите примеры.

Дайте определение: Что такое селектор? Что выступает в качестве селектора? Способ (пример) записи.

Перечислите виды селекторов.

Перечислите 5 псевдоклассов определяющие состояние элементов.

Напишите синтаксис использования псевдоэлементов.

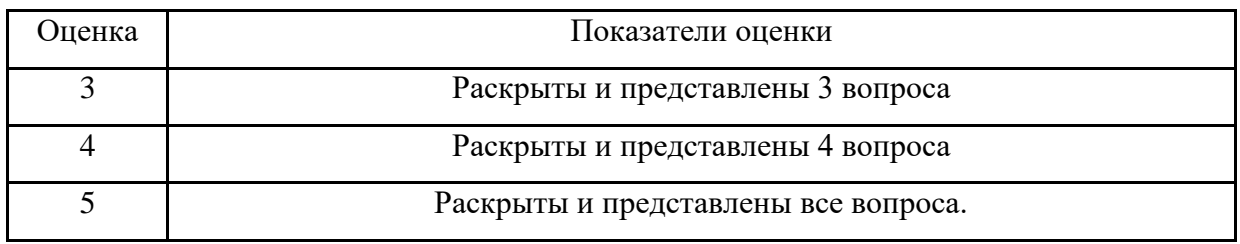

Дидактическая единица для контроля:

технологии разработки web-приложений: основы языка PHP, формы HTML, шаблоны проектирования

Задание №1

Создать HTML-документ, который будет содержать в себе базовую структуру, doctype, head, html, body.

Требования:

Вывести в созданном документе заглавия - h1, h2, h3

Вывести жирный, курсив и подчеркнутый текст

Вывести текст в абзане

Вывести ссылки на внешний ресурс. Первая ссылка должна открываться в текущей вкладке браузера, а вторая ссылка, должна открывать внешний ресурс в новой вкладке.

Создать блочный и строчный тег (div, span)

Вывести таблицу, где в ней будет 5 столбцов: ID, имя, фамилия, отчество, дата рождения. Таблицу заполнить 2 записями

Создайте переменную name и присвойте ей значение, содержащее ваше имя, например "Василий"

Создайте переменную аде и присвойте ей значение, содержащее ваш возраст, например 21. Выведите с помощью есһо фразу "Меня зовут: %ваше имя%", например: "Меня зовут: Василий".

Выведите фразу "Мне %ваш возраст% лет", например: "Мне 21 лет"

Напишите конструкцию if, которая выводит фразу: "Вам еще работать и работать" при условии, что значение переменной аде попадает в диапазон чисел от 18 до 59 (включительно).

Расширьте конструкцию if из предудущего пукта, выводя фразу: "Вам пора на пенсию" при условии, что значение переменной аде больше 60.

Расширьте конструкцию if из предудущего пукта, выводя фразу: "Вам еще рано работать" при

условии, что значение переменной аде попадает в диапазон чисел от 0 до 17 (включительно) Расширьте конструкцию if из из предудущего пукта, выводя фразу: "Неизвестный возраст" при условии, что значение переменной аде является отрицательным числом, или вовсе числом не является.

Создать HTML-форму. Внутри формы создать поля для ввода: имени, фамилии, отчества, даты рождения, пароля и подтверждения пароля. Также, ко всем полям ввода нужно привязать метки label, в которых будет выведено имя поля. Метки должны находится с левой стороны от полей ввода. Форма должна содержать поле-флаг, который будет нужен для подтверждения лицензионного соглашения и радио-кнопки для выбора гендерной принадлежности. Внизу формы должна быть кнопка для отправки введенных данных.

Вывести список элементов, построчно: яблоко, груша, персик. Список должен быть нумерованным.

Вывести выпадающий список элементов: яблоко, груша, персик. По умолчанию должна быть выбрана груша.

Нарисовать горизонтальную линию с шириной линии 150px. Ширину задать с помощью CSS правил (в автрибуте style).

Вывести изображение, которое должно быть сжато до 200рх по ширине. Также у картинки должен быть заполнен атрибут альтернативного имени.

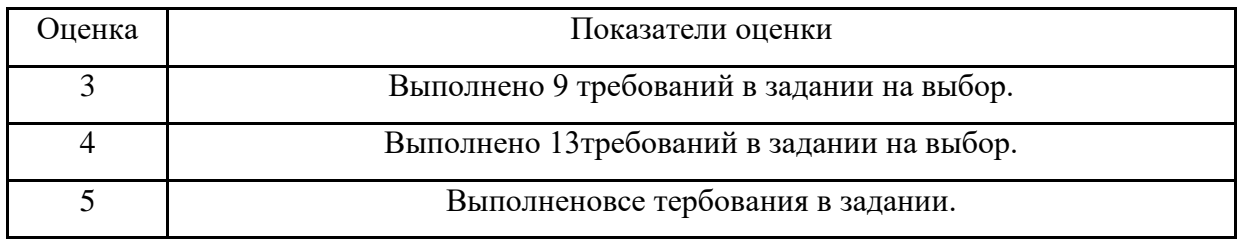

Задание №2 (из текущего контроля)

Назовите назначение методов GET и POST

Дайте определения терминам: скрипт, клиент, REST

Для чего необходимы технологии разработки веб-приложений (такие как ASP.NET, PHP, Ruby On Rails и др.).

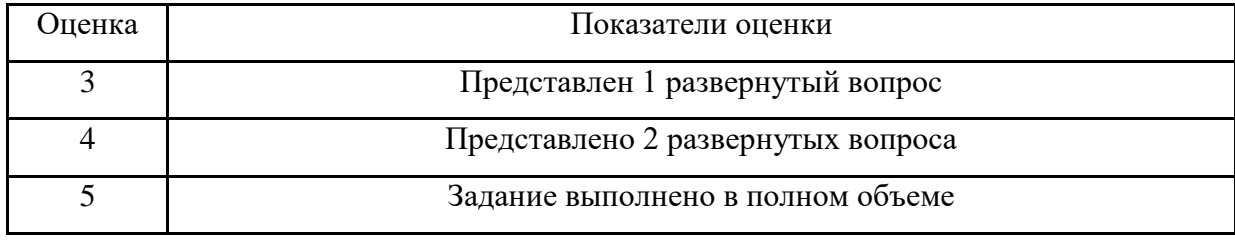

Дидактическая единица для контроля:

технологии разработки динамических Web-страниц: язык JavaScript, объектная модель документа, Web-сервисы;

Залание №1

Представить сравнительную таблицу двух технологий разработки Web-страниц с использованием самостоятельно выбранных критериев сравнения.

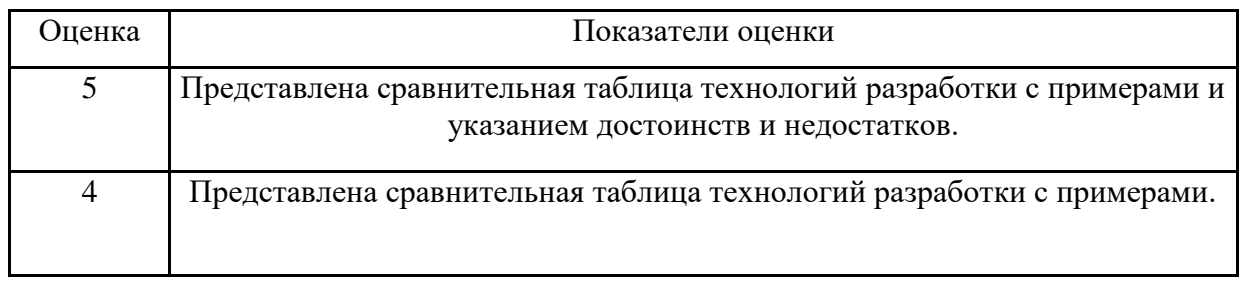

Задание №2 (из текущего контроля)

Напишите правильно способы подключения JavaScript, заполнив пропуски. Приведите примеры.

 $\le$ script src="/. ">  $\le$ /script>

<script type=" ...................">.</script>

Для чего используются следующие функции и метод, заполните пропуски: document.write() ДЛЯ..............................

Ответьте на вопросы

Перечислите 3 требования к Идентификаторам (identifiers) — имена переменных, методов и объектов:

Перечислите функции преобразования данных.

Какие методы для вывода модальных окон в javascript Вы знаете?

Какой метод позволяет вывести модальное окно для ввода данных?

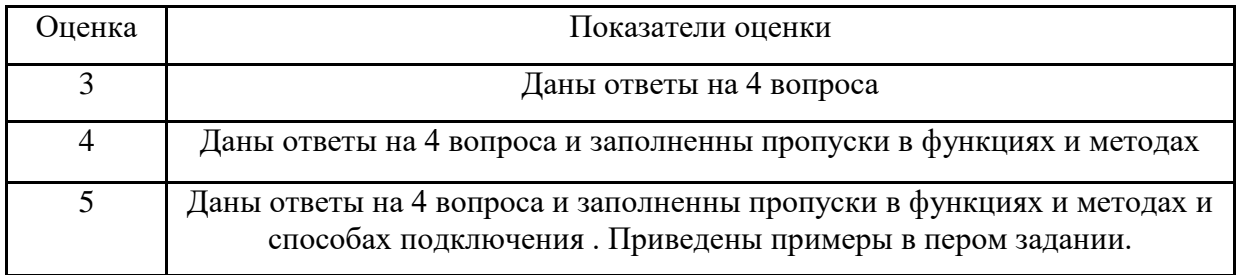

Дидактическая единица для контроля:

вопросы безопасности: виды уязвимостей, меры противодействия, защита данных

Задание №1 (из текущего контроля)

Сформулируйте ответы по "Безопасность Web- приложений"

Что такое SOL инъекции?

На какие два вида делятся HTML инъекции?

Перечислите 22 вида уязвимостей веб сайтов.

Дайте характеристику 10 видам уязвимостей веб сайтов.

Назовите вилы сетевых атак.

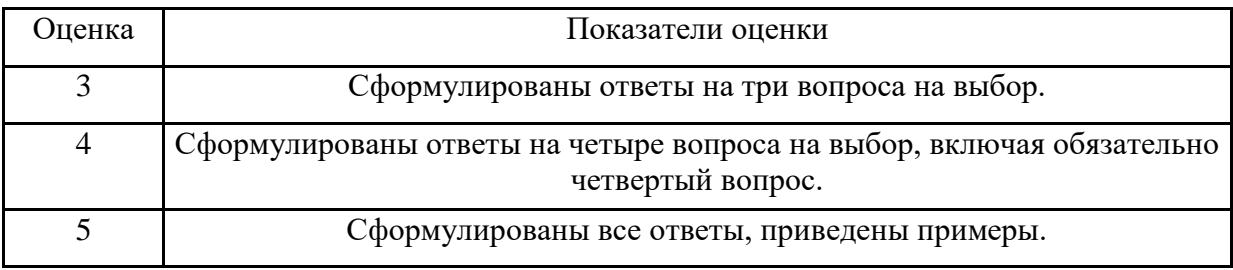

Дидактическая единица для контроля:

проектировать и разрабатывать статические Web-страницы;

Задание №1 (из текущего контроля)

Создать HTML-документ с нижеописанным содержимым:

заголовок первого уровня и «отцентрируйте» его.

маркированный и нумерованный списки.

гипертекстовая ссылка (с последнего пункта нумерованного списка).

изображение на странице.

изображение в виде ссылки.

изображение на странице, и также сделайте его гипертекстовой ссылкой с рамкой вокруг изображения которая не была видна.

изображение и текст под ним.

задний фон страницы светло-желтым, цвет не посещенных ссылок - красным, посещенных синим.

в нумерованном списке текст пункта 4 сделайте жирным, а пункта 5 - курсивным (наклонным) в абзаце текста, представленный ниже словосочетание «гипертекстовая ссылка» оформите зеленым цветом

абсолютная ссылка на сайт www.google.com

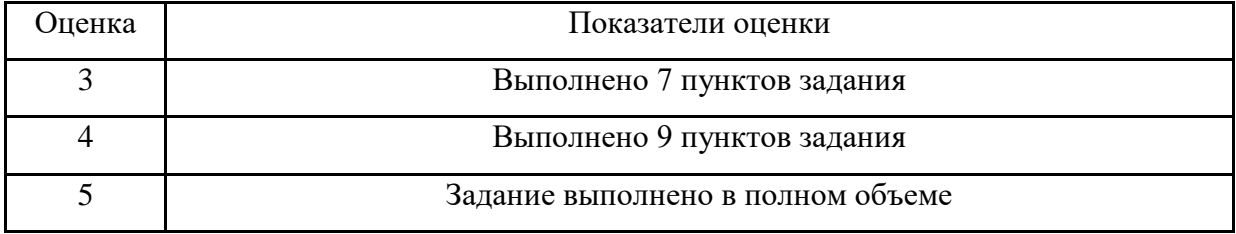

Залание №2

Создайте web документ, которые представляет текст, содержащий фрагменты, оформленные при помощи следующих свойств CSS:

letter-spacing line-height text-decoration background-color vertical-align white-space word-spacin

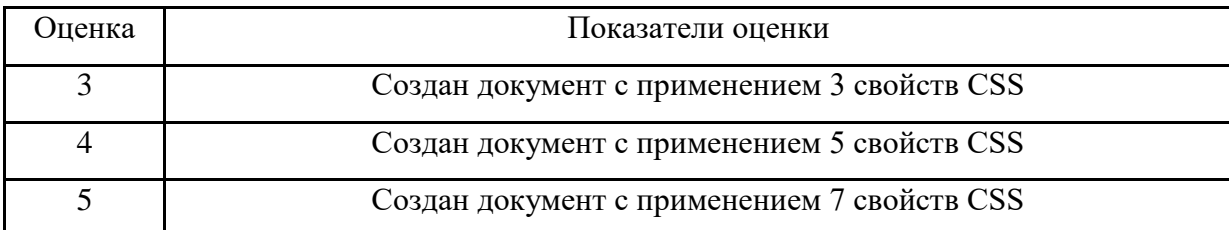

Задание №3

Создайте web документ, которые демонстрирует использование следующих свойств CSS: background background-attachment

text-transform

background-image

background-position

background-repeat

text-align

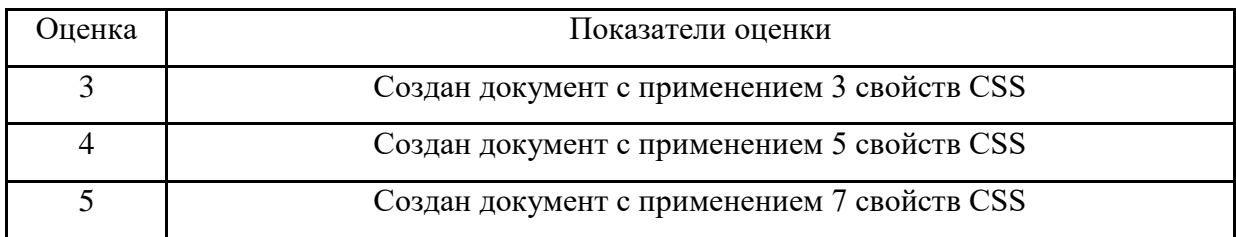

Залание №4

Создать документ содержащий элементы, оформленные при помощи стилей CSS:

Опишите с помощью CSS3 текстовый блок с некоторыми значениями свойств borderradius, boxshadow, background  $u$  -ms-transform: rotate.

Добавьте линейные градиенты с помощью CSS3.

Добавьте эффекты перехода используя функции:

linear ease ease-in ease-out ease-in-out cubic-bezier $(x,x,x,x)$ 

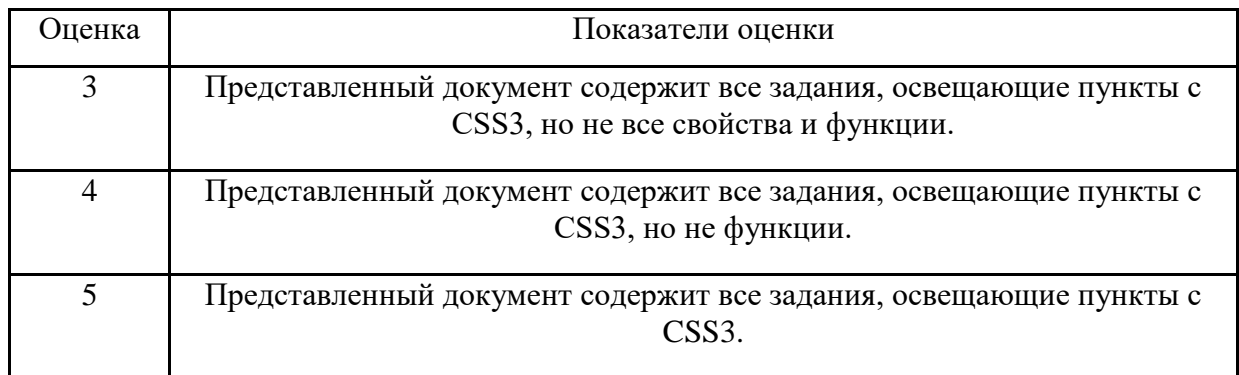

Дидактическая единица для контроля:

разрабатывать сценарии на языке программирования JavaScript;

Задание №1 (из текущего контроля)

Выполнить задания:

Объявите две переменных разными способами и присвойте им значения. Выведите на экран значения переменных при помощи метода alert()

При помощи функции prompt() запросить у пользователя ввести 2 числа. Перемножить числа и вывести на экран при помощи метода document.write.

При загрузке страницы запросить у пользователя ввести имя (функция prompt()). С помощью метода document.write вывести на экран строку «Привет, введенное имя  $\psi$ .

Запрашивать у пользователя имя (метод javascript prompt). Если имя введено, то выводить

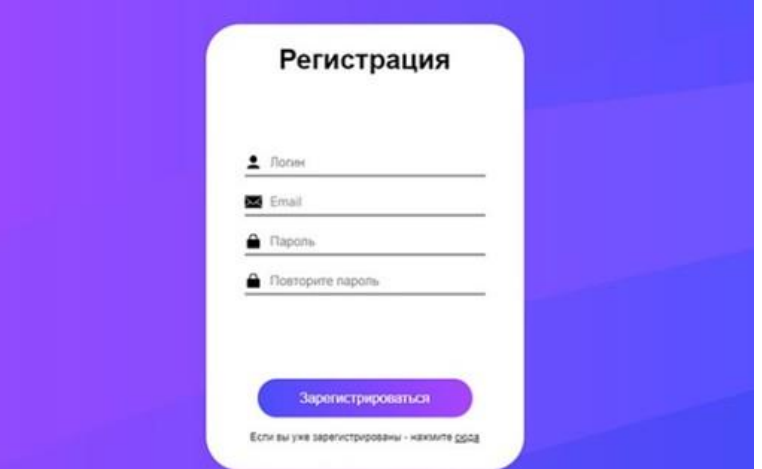

"Привет, имя!". Если пользователь не ввел имя или щелкнул cancel (значение null) выводить "Привет, незнакомец!"

Запрашивать у пользователя ввести цвет. Выводить перевод на английский язык введенного цвета

Создать объект-коллекцию Сотрудник, который содержит сведения о сотруднике некоторой фирмы, такие как Имя, Отдел, Телефон, Зарплатаи отображает данные об этом сотруднике (создать метод объекта для отображения данных)

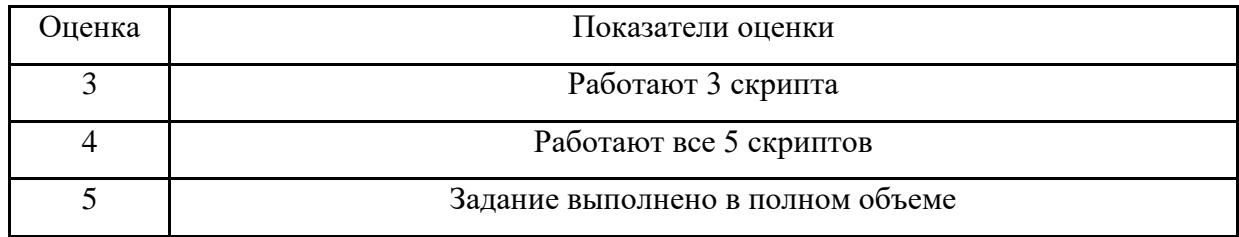

Дидактическая единица для контроля:

разрабатывать сценарии на языке программирования PHP;

Задание №1 (из текущего контроля)

Создать страницу, на которой можно загрузить несколько фотографий в галерею. Все загруженные фото должны помещаться в папку и выводиться на странице в виде таблицы Создать гостевую книгу, где любой человек может оставить комментарий в текстовом поле и добавить его. Все добавленные комментарии выводятся над текстовым поле

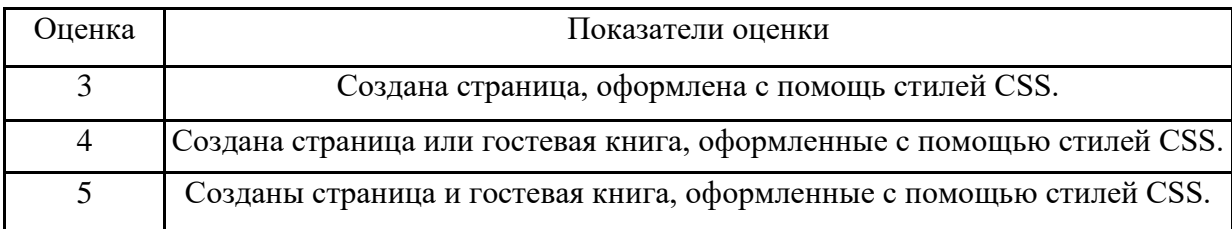

Задание №2 Реализовать форму регистрации, изображенную ниже:

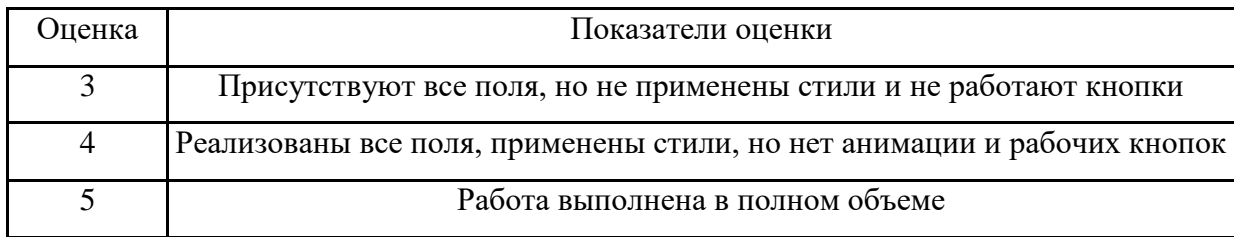

Задание №3

Создать простейший калькулятор, используя HTML + CSS + PHP

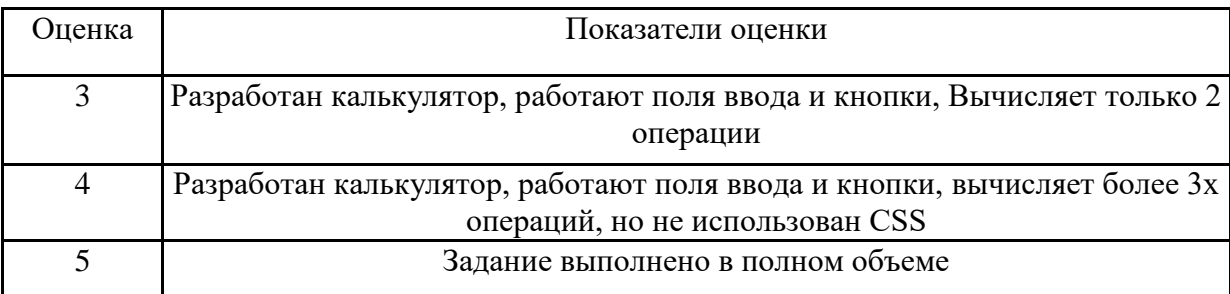

Дидактическая единица для контроля:

проектировать и разрабатывать динамические Web-страницы.

Задание №1

Разработать один из фрагментов динамического web-приложения:

1. Создать гостевую книгу, где любой человек может оставить комментарий в текстовом поле и добавить его.

Все добавленные комментарии выводятся над текстовым полем

2 Создать страницу, на которой можно загрузить несколько фотографий в галерею. Все загруженные фото должны помещаться в папку uploads и выводиться на странице в виде таблицы.

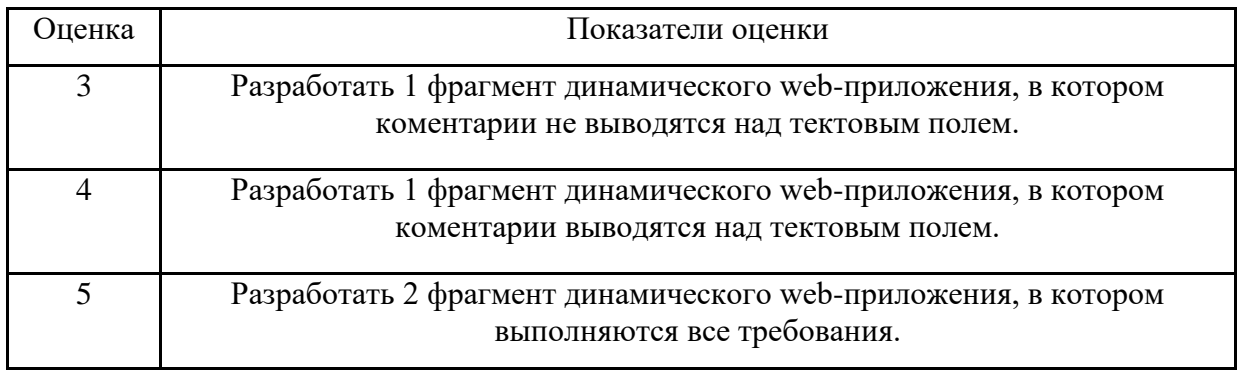

Задание №2 (из текущего контроля) Разработать динамическое мини Web приложение

создать шаблон (каркас) сайта добавить стили создать файл с навигацией по сайту подключить к основному шаблону (каркасу) вашего сайта.

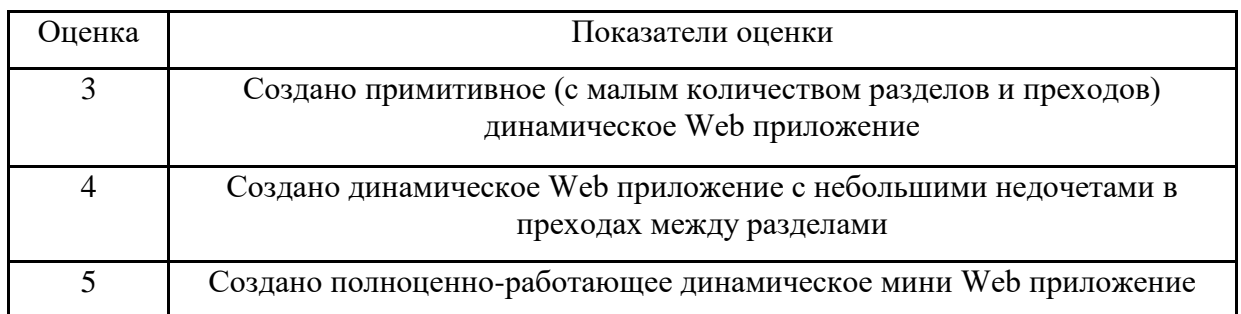